## **Online - Rental - New Customer**

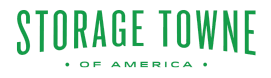

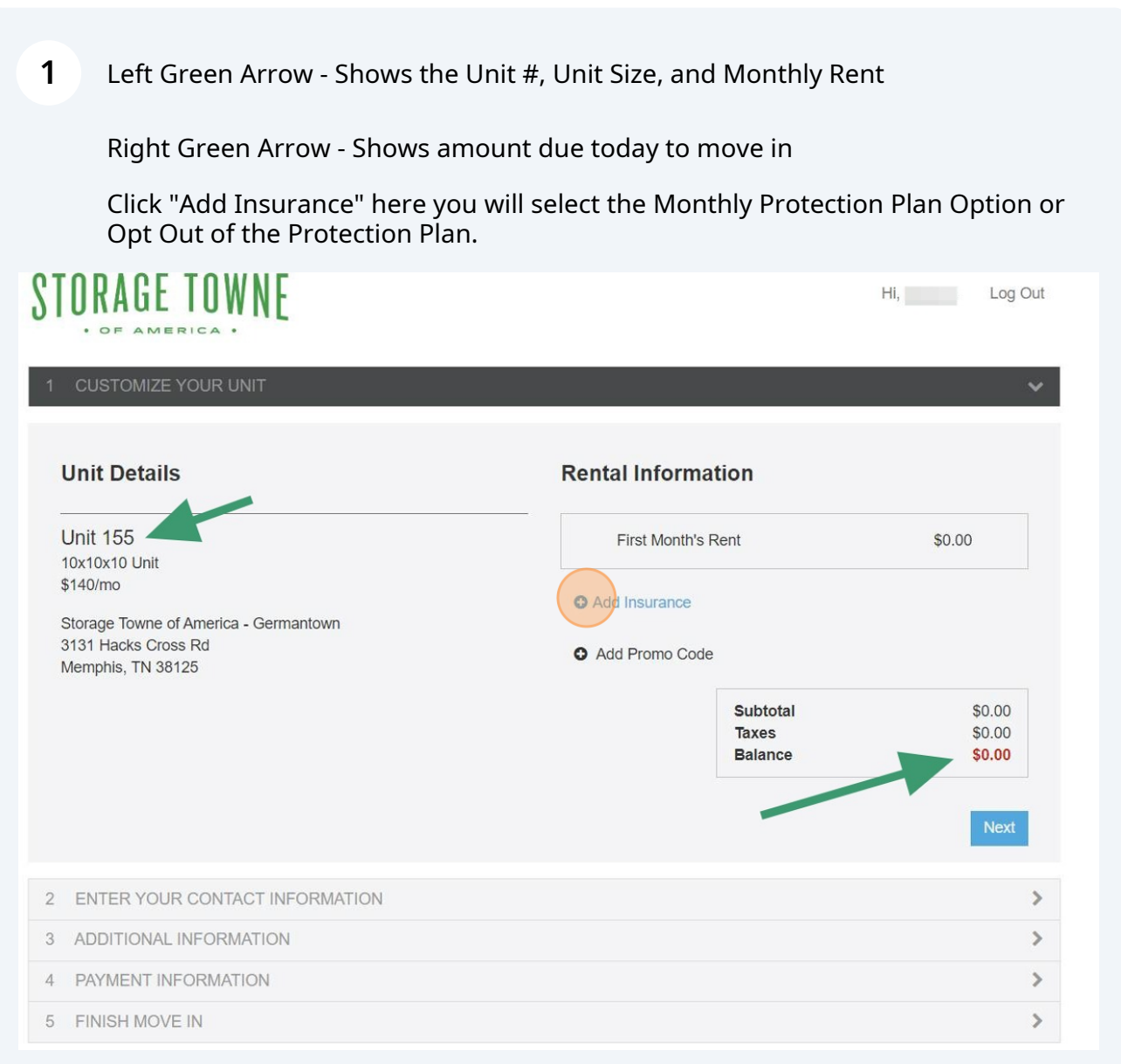

**2**

If you do not select a Plan or Opt Out, you understand you are declining our protection plan and will be responsible to provide your own coverage of insurance for your items stored with us. You will need to check with your homeowners or renter insurance to know if they cover your items stored in a storage facility.

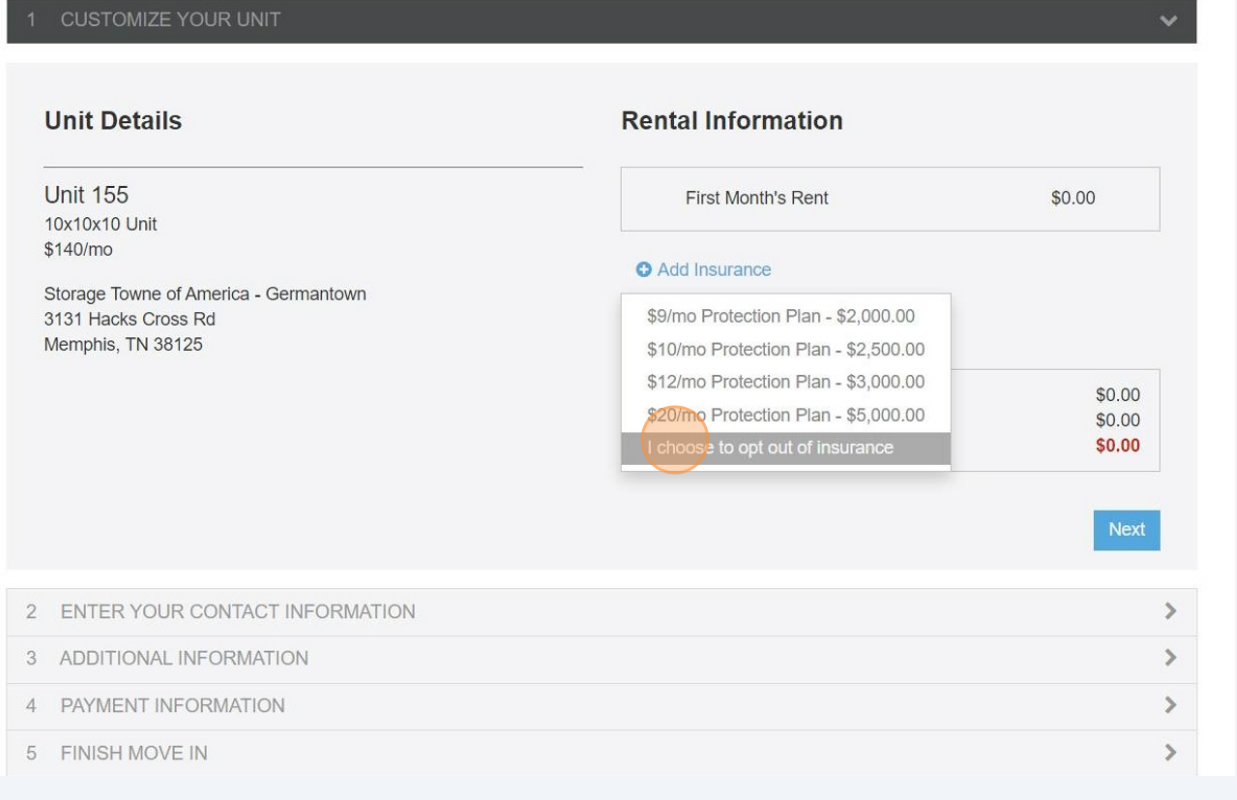

#### **3** Click "Next"

# STORAGE TOWNE

1 CUSTOMIZE YOUR UNIT

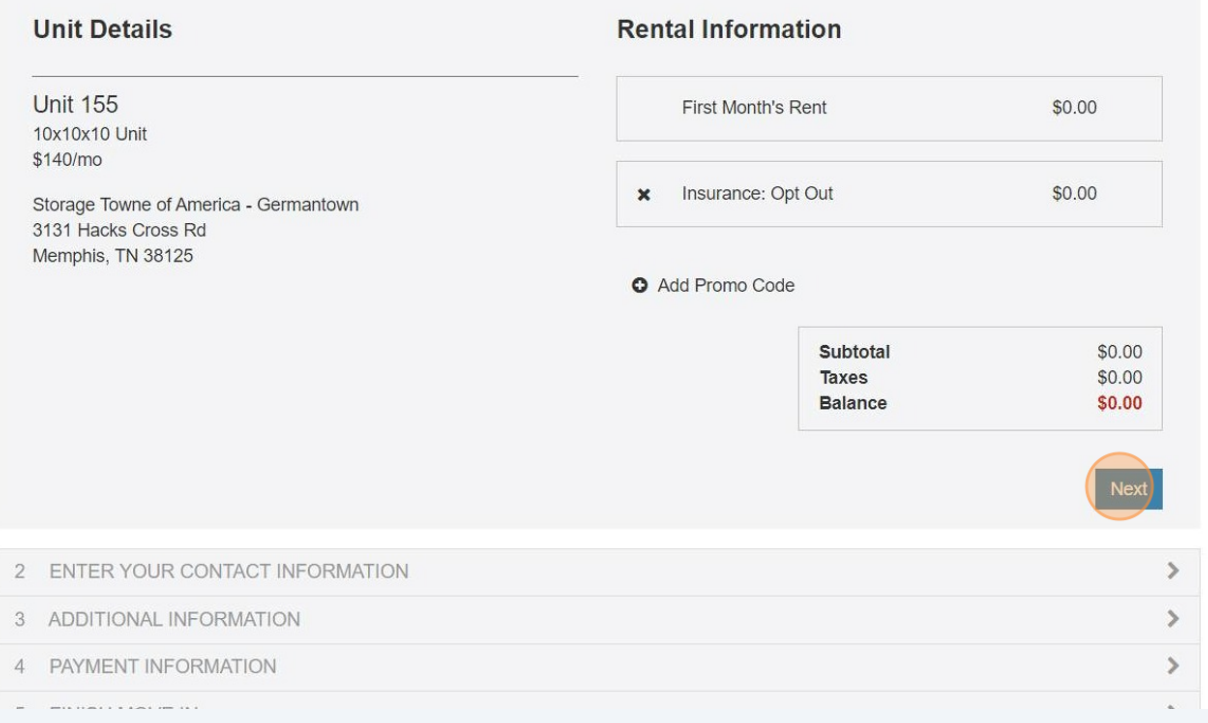

 $\mathsf{H}\mathsf{I}, \mathsf{I}$ 

Log Out

**4**

Here you will fill in all your personal information, Driver's License for identification purposes, Online Sign in, and Military Option. If you are Military we will need to get proof for your account.

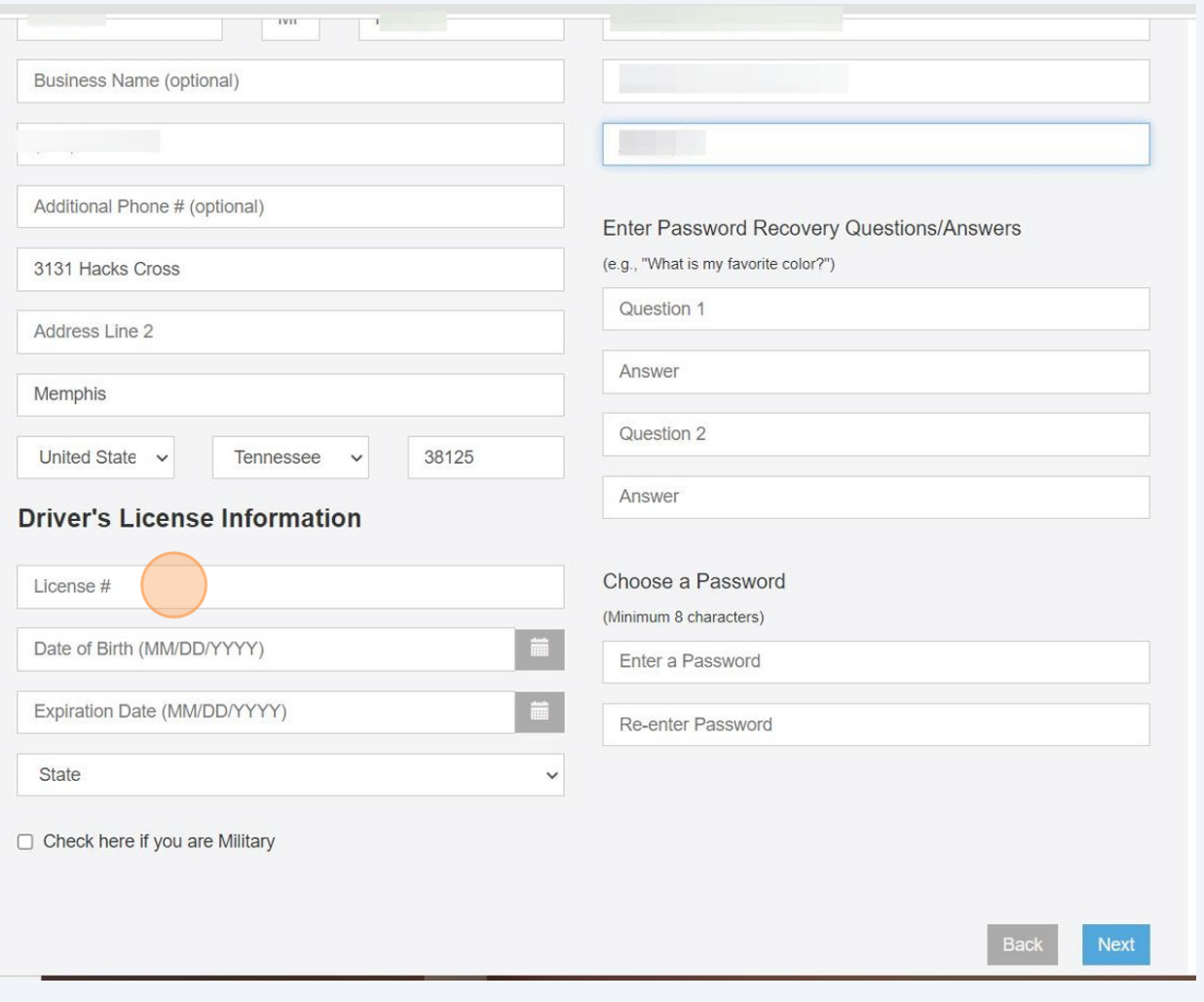

**5** Add Additional Contact - anyone who you list you give us permission to give out information about your account, including but not limited to unit number, gate access code, payment due information.

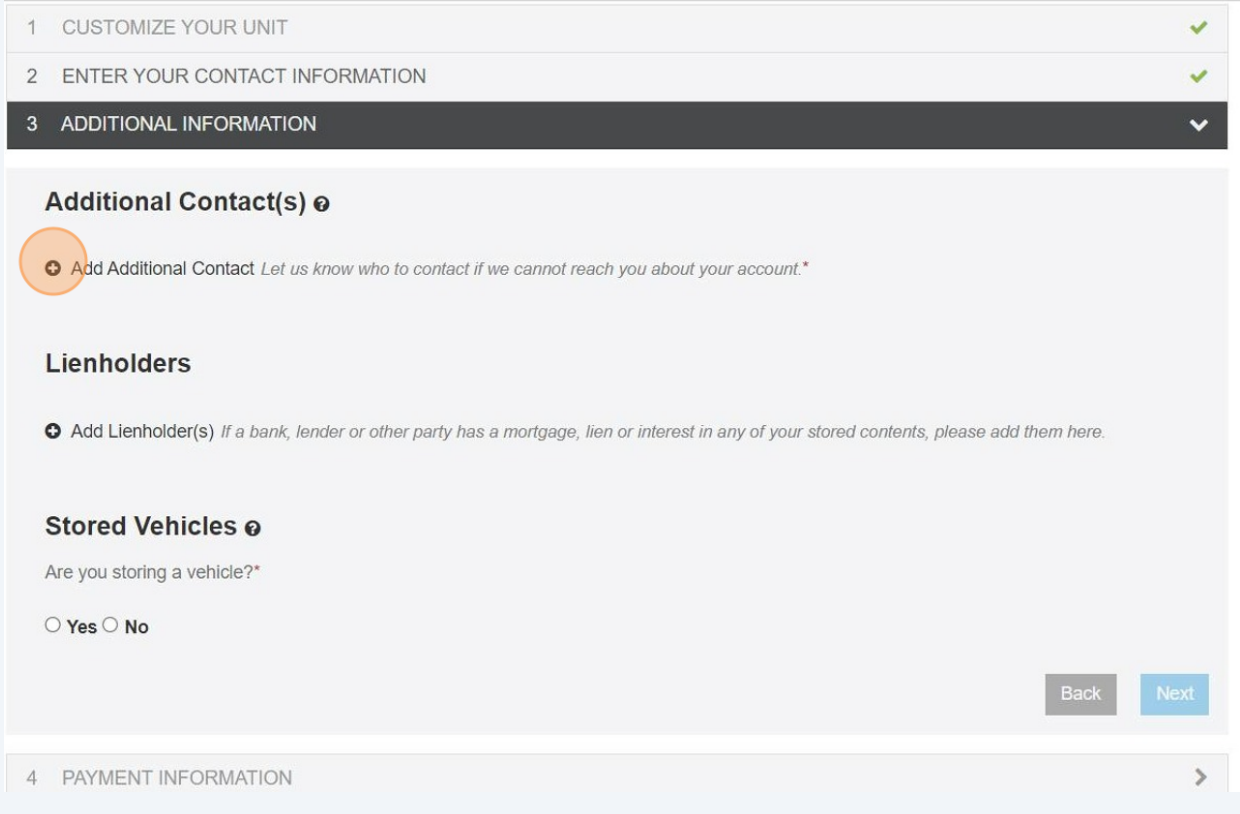

#### Enter their information and Click "Add"

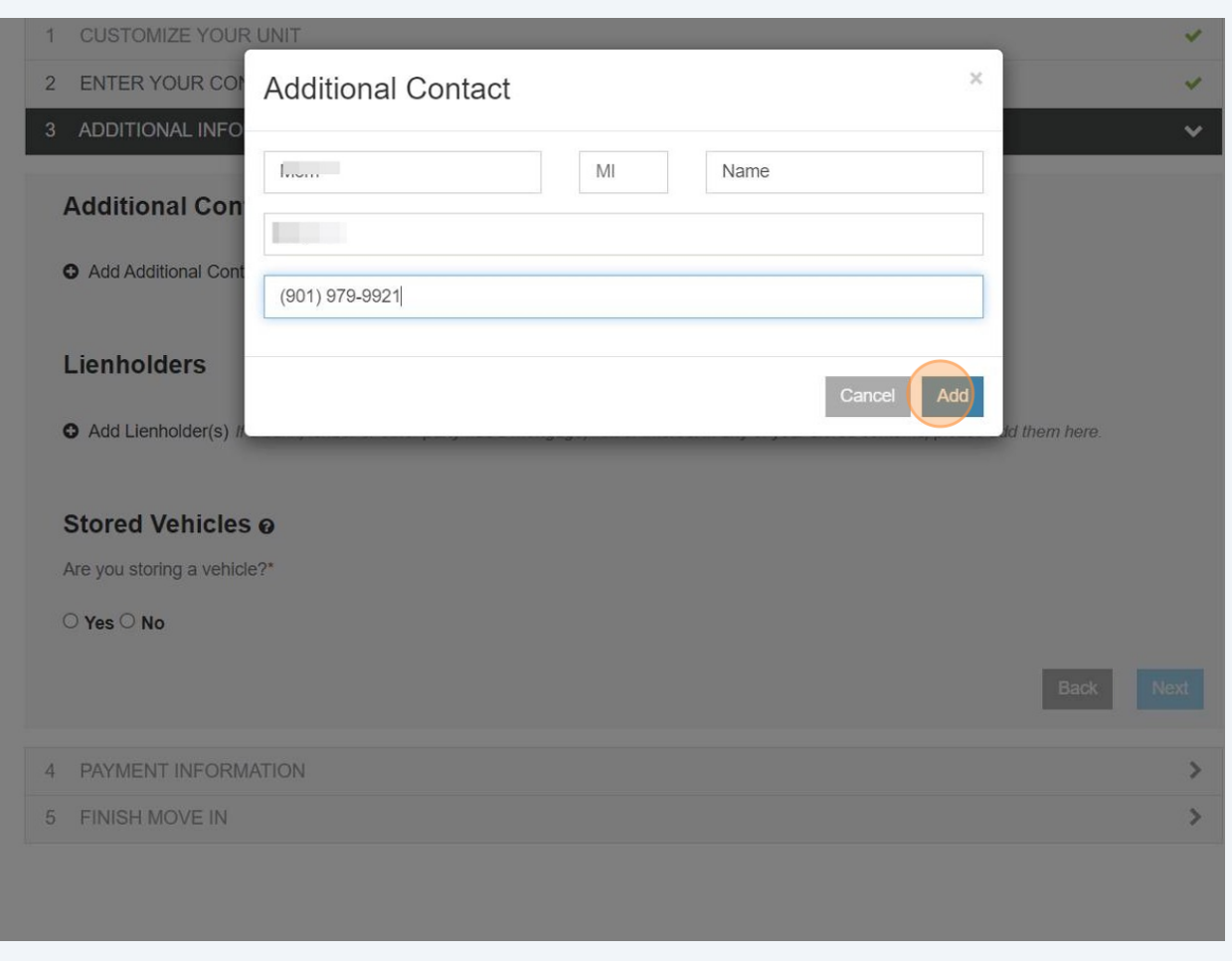

Green Arrow's show the contact you added and where to add another if needed.

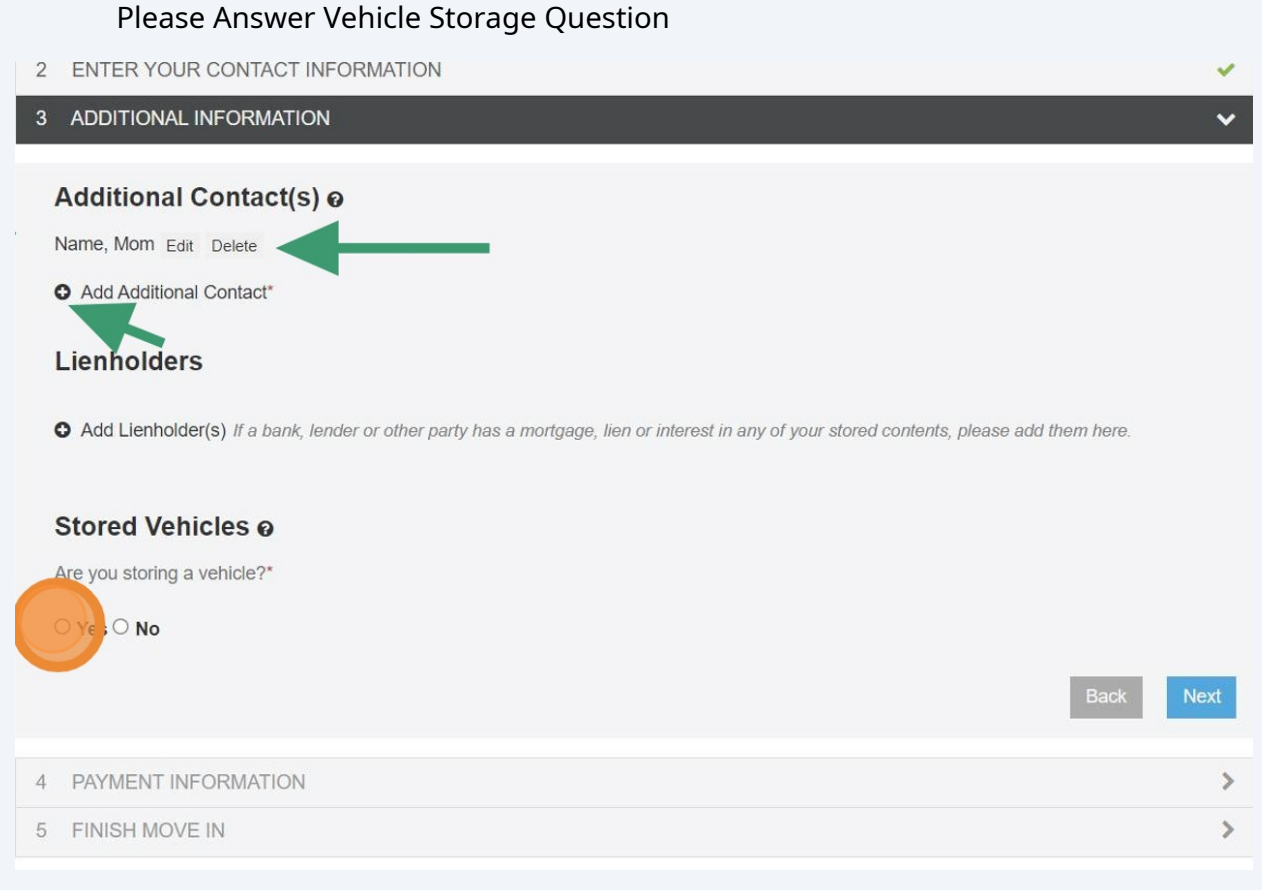

If storing a vehicle please enter the information required and Click "add". Failure to provide this will result in termination of the lease. NOTE: Occupant must provide proof of ownership before storing in the unit/parking space. Occupant may only use the space for vehicles and/or trailers that are listed in their name, up-to-date with all State and local registration. Vehicle MUST be running, can not be worked on ANYWHERE within the facility, and can not have any known leaks.

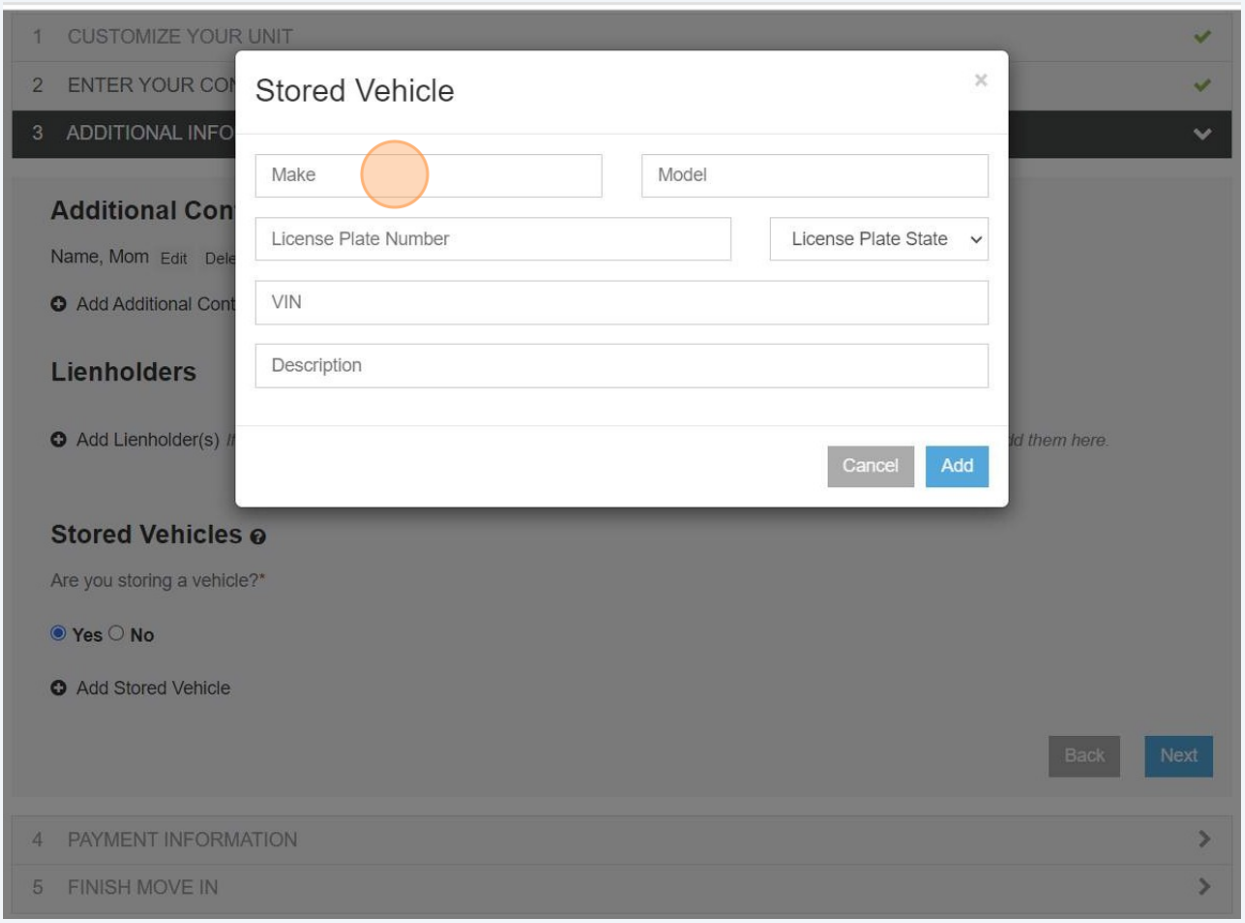

**8**

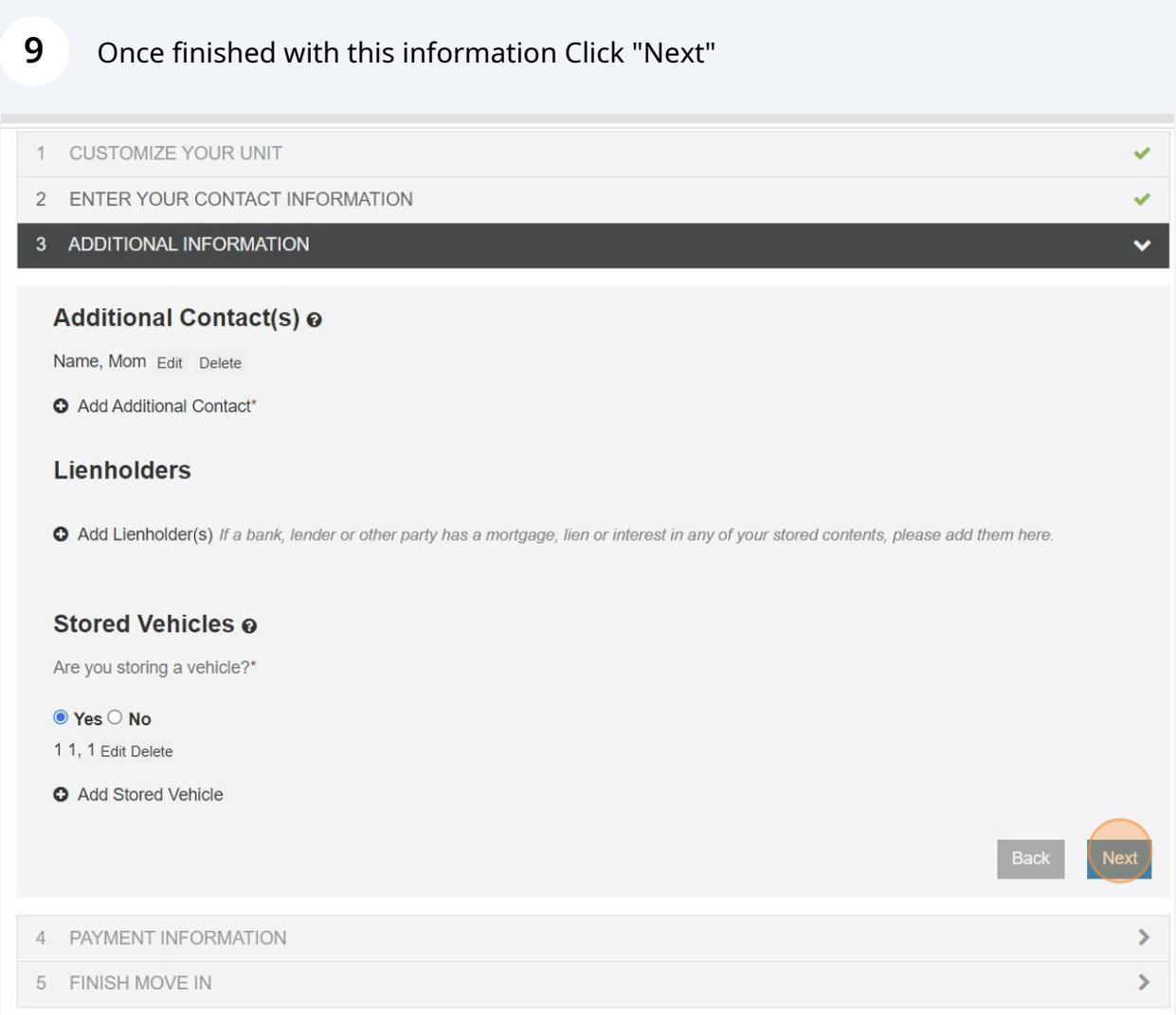

## Click "Add Payment Method" to set up payment for the rent using a Check/Debit Card or ACH/eCheck (Checking Account)

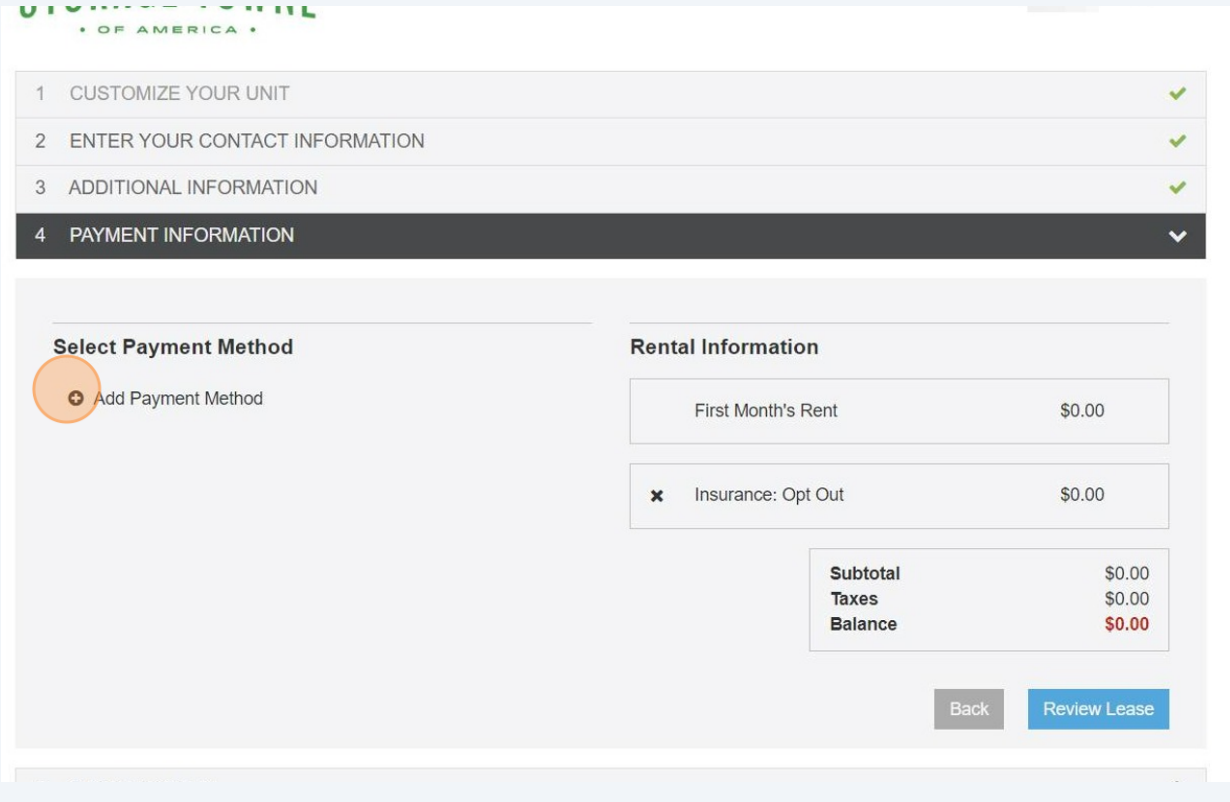

Click " ACH/eCheck" to use your bank account information then Click "add" 0r

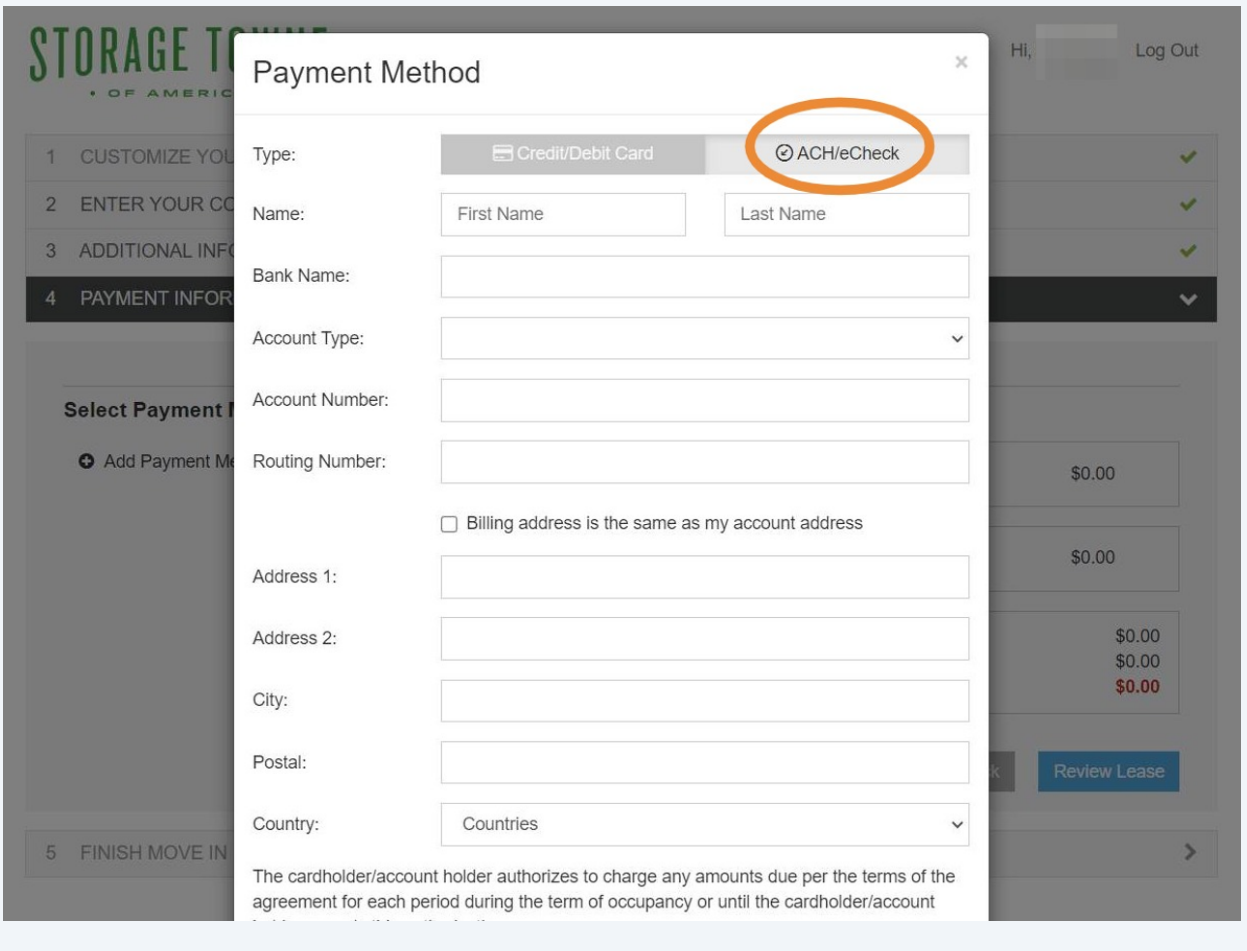

#### Click "Credit/Debit Card" enter card information and Click "Add"

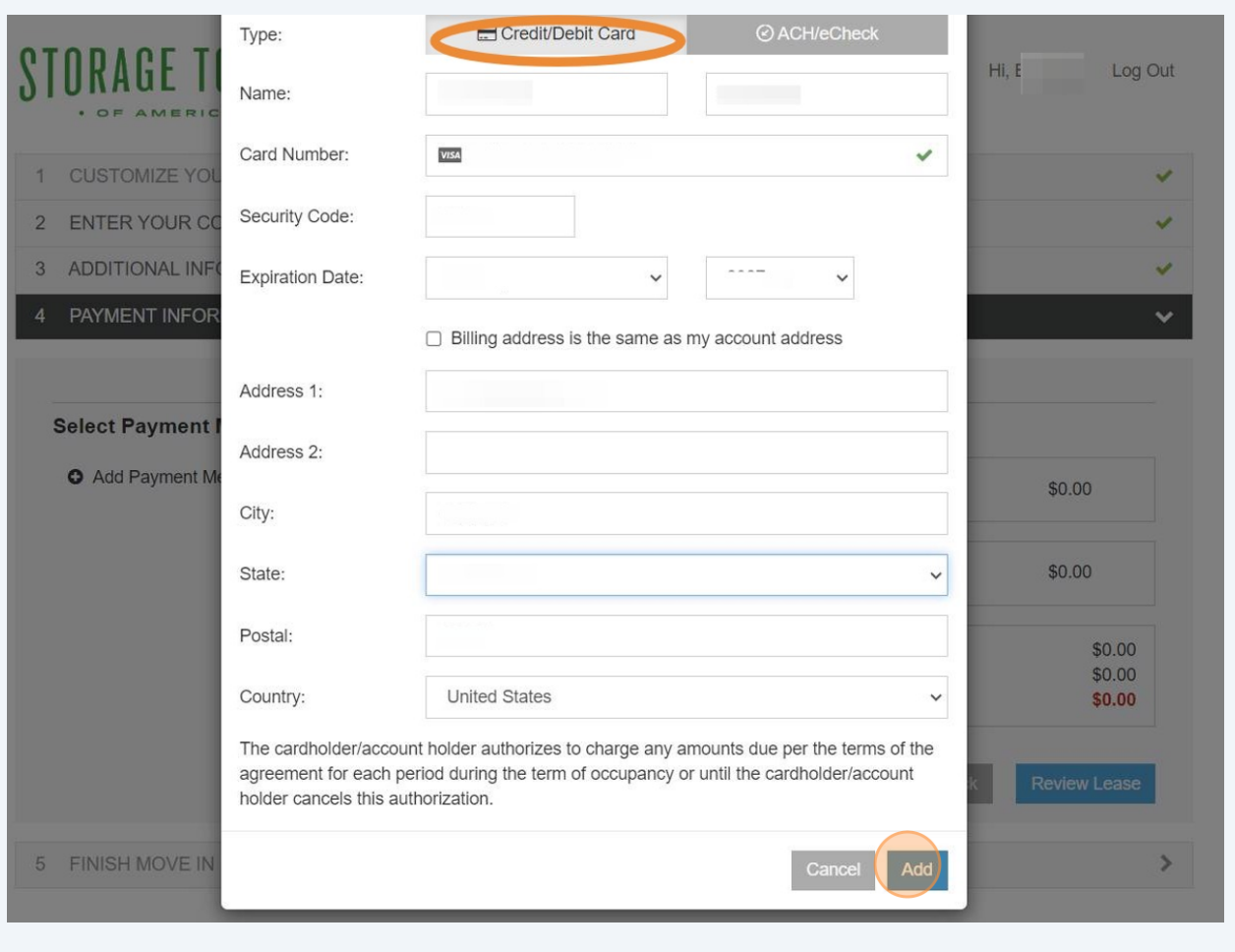

Verify your payment information. If you want to set up for Autopay on the 1st of every month check the box by the Green Arrow. Click "Review Lease"

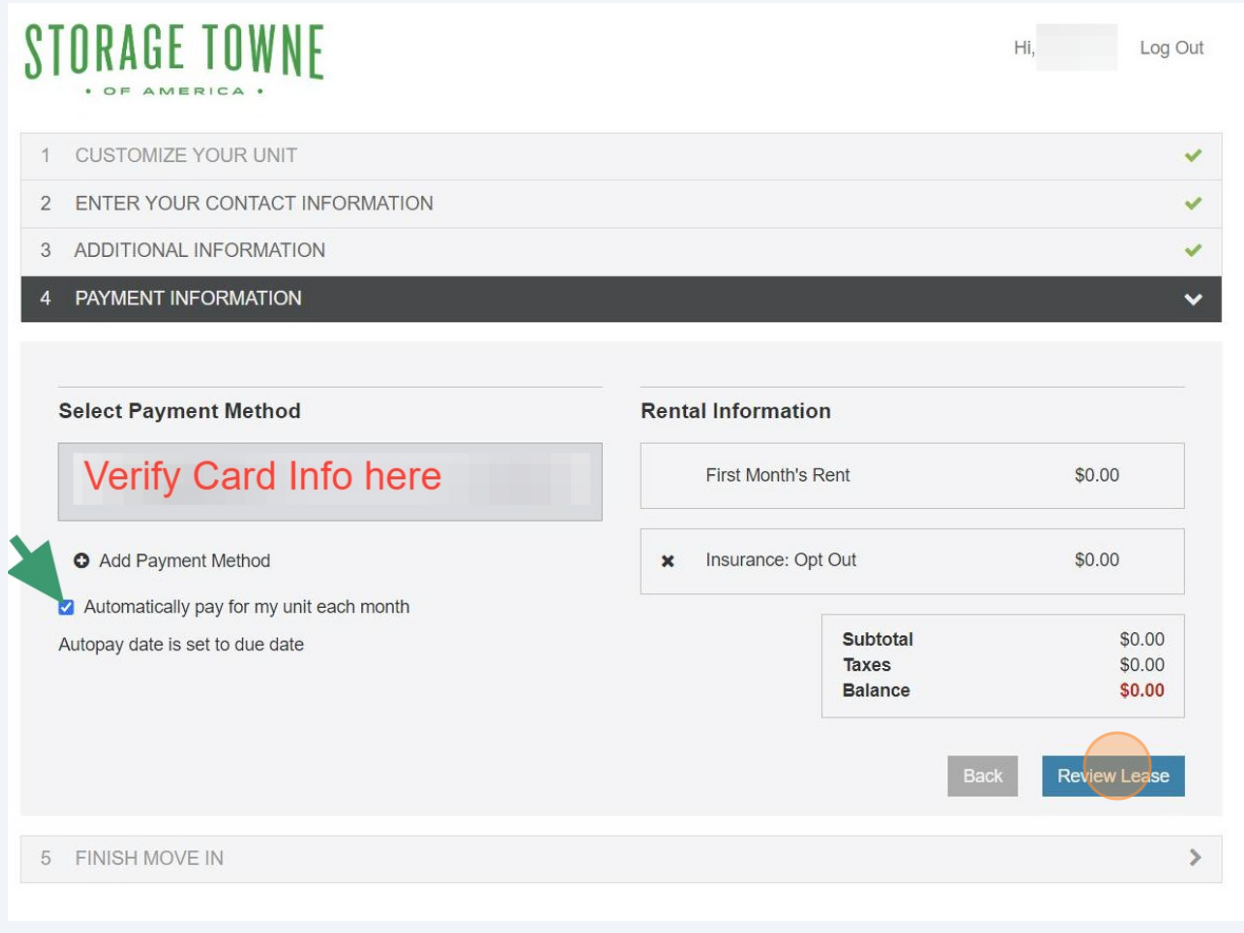

#### **14** Click "Get Started"

#### $\vdots$

Get started

## Storage Towne of America - Germantown Rental Agreement for Unit 155<br>3131 Hacks Cross Rd, Memphis, TN 38125 901-979-9921 www.StorageTowne.com<br>A Self Service Storage Facility

This Rental Agreement/Lease (Lease) is executed on 9/20/2023 (the Execution Date), by and between these parties:

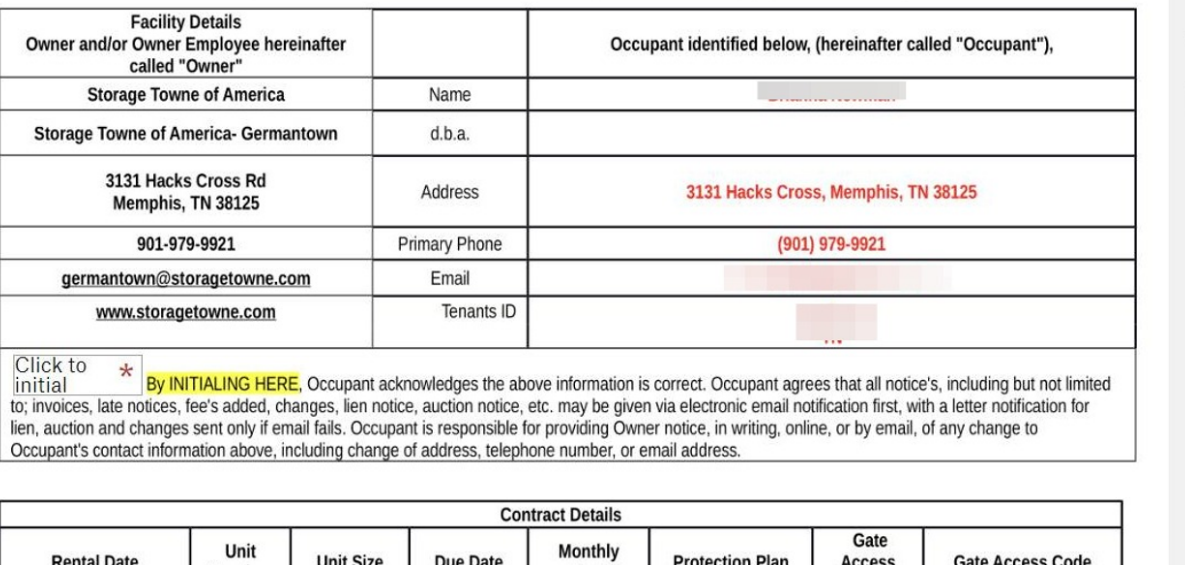

## Read over each section of the lease. Click "Add your initials"

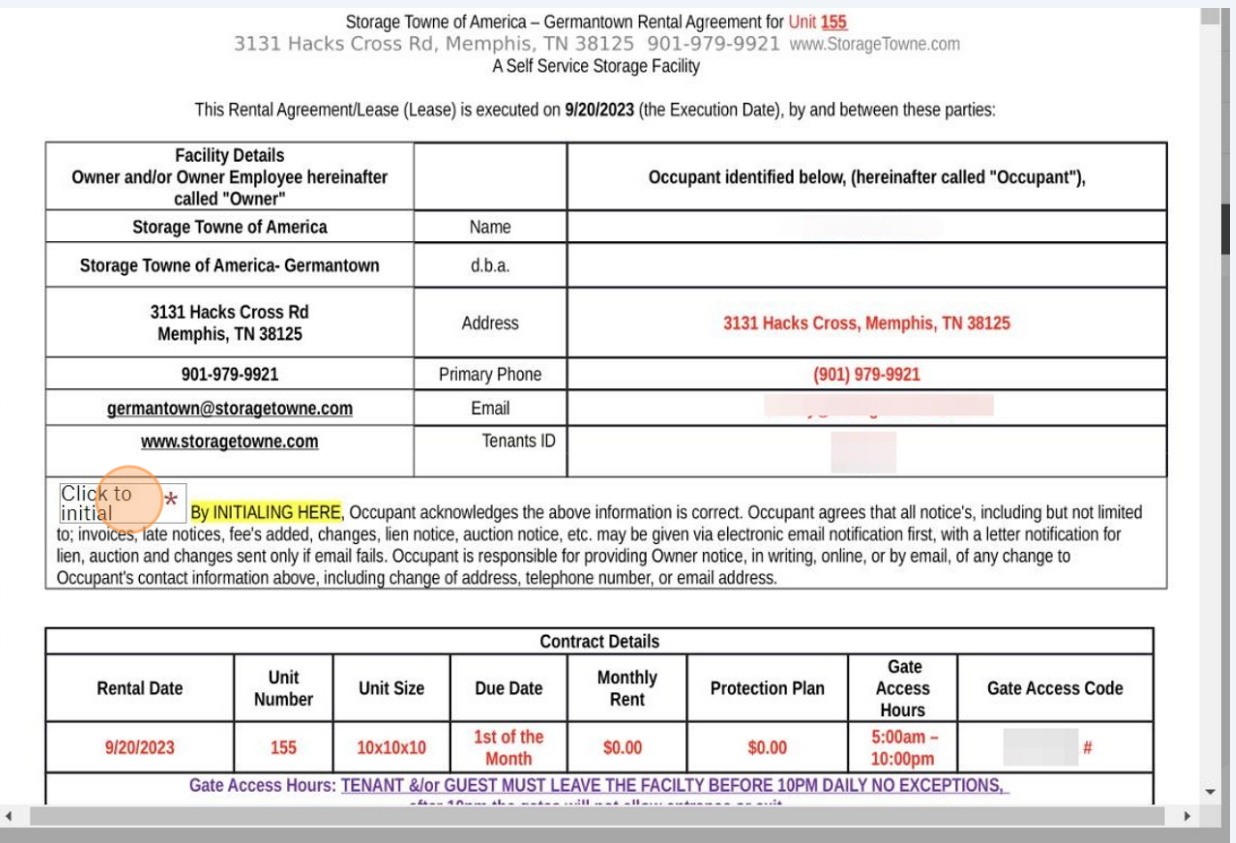

### Draw your initials then Click "Insert"

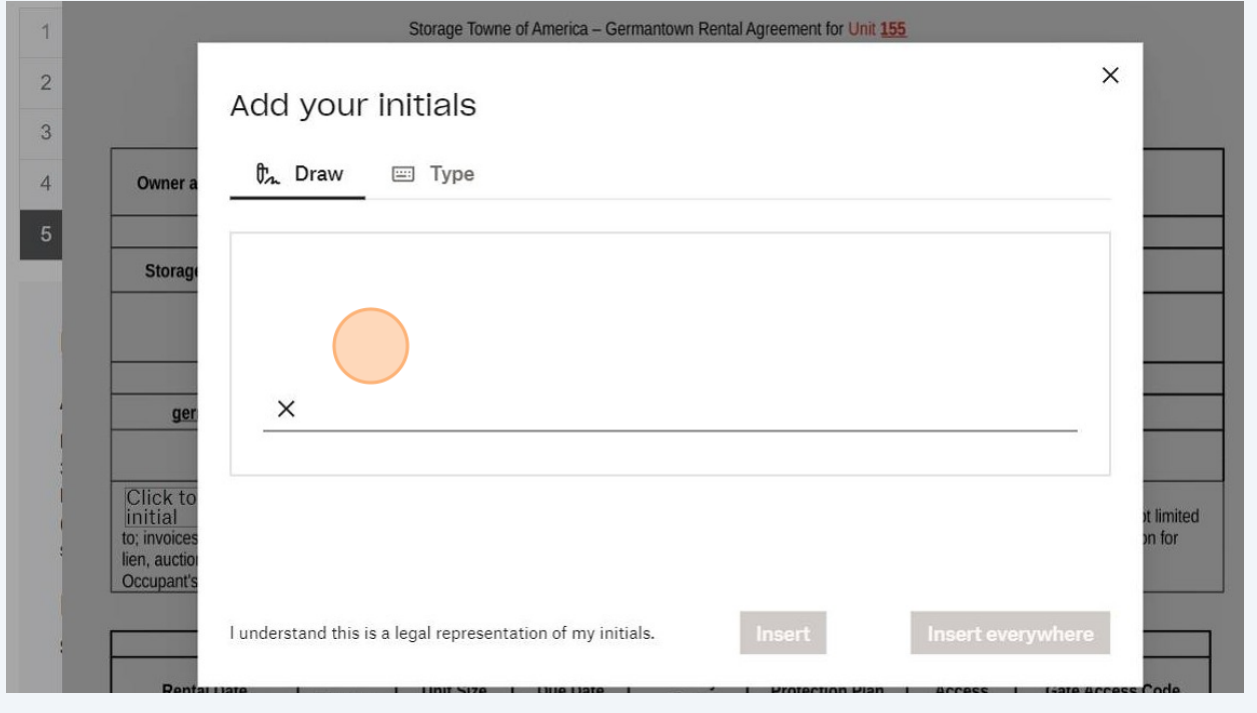

**17** If you select a Protection Plan it will show the option here, if you Opted out you will need to checkmark the No Rental Protection Upgrade. If you did not select a Plan on the first step, you understand you are declining our protection plan and will be responsible to provide your own coverage of insurance for your items stored with us. You will need to check with your homeowners or renter insurance to know if they cover your items stored in a storage facility.

There will also be a Military option that needs to be answered in the next part of the lease.

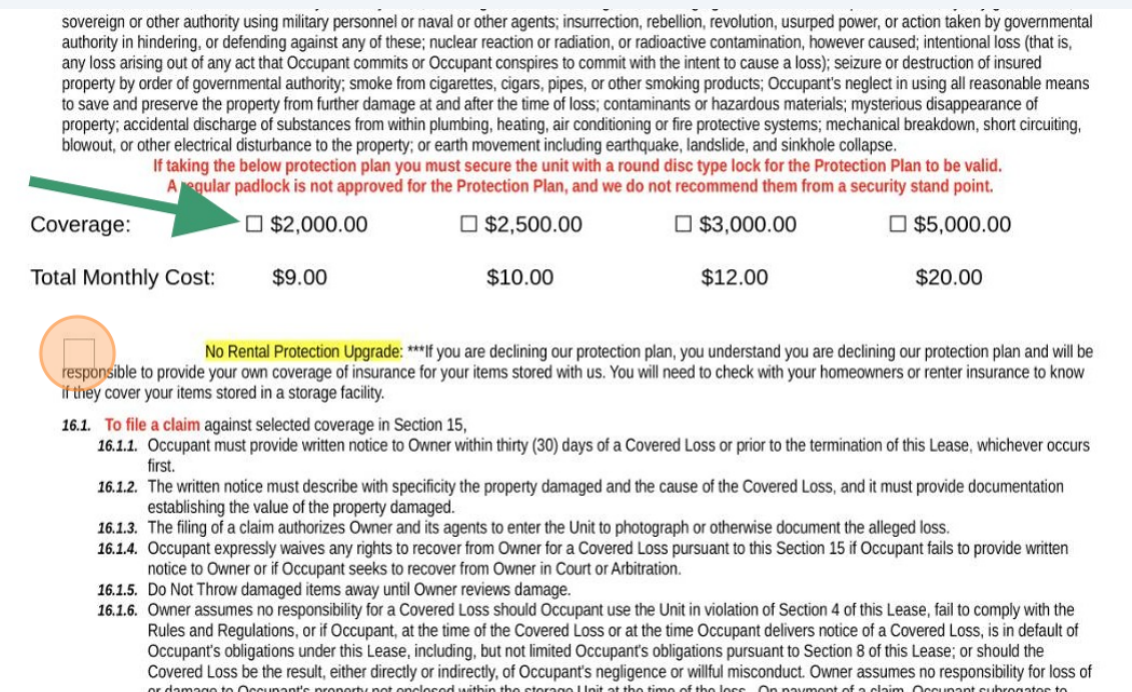

Remember! If you have any questions or concerns about the terms please do not finalize the rental until you contact our staff to answer your questions. Once you sign the lease and make the payment the lease is finalized.

 $(i)$ 

#### **18** Once you have read and agree to the terms of the lease Click "Sign".

Remember, if you have any questions or concerns about the terms please do not finalize the rental until you contact our staff to answer your questions. Once you sign the lease and make the payment the lease is finalized.out. It is your responsibility to remove your unwanted items. If items are left you are responsible for cleaning charge and/or monthly rer Please make sure you understand what to put and not put into the unit, see our website blog https://www.storagetowne.com/blog  $6)$ helpful tips. A Copy of this Agreement along with facility map and rules have been digitally sent to the email you verified on the first page of t  $7)$ IN WITNESS WHEREOF, the parties have executed this Lease as of the date first above written. Occupant hereby acknowledges by signing this agreement that Occupant has Read. Understood and Accepts all the tern Multi-Page Agreement. **OCCUPANT:** Click to Occupant Brianna Newman sign MANAGER: Storage Towne of America - Germantown Sep 20, 202 Storage Towne of America, G.P. d/b/a Storage Towne of America - Germantown Rent is Non-Refundable. All sales are final. Tenant Portal: https://www.storagetowne.com/payonline Email Office: germantown@storagetowne.com Call Office: 901-979-9921 Office Hours: **Gate Access Hours** Monday - Friday 8am-5pm 5am-10pm TENANT &/or GUEST MUST LEAVE THE FACILTY BEFORE 10PM DAILY I Saturday 8am-2pm eates will not allow entrance or exit Closed Cundown and all mains halidaun

## Draw your Signature and Click "Insert"

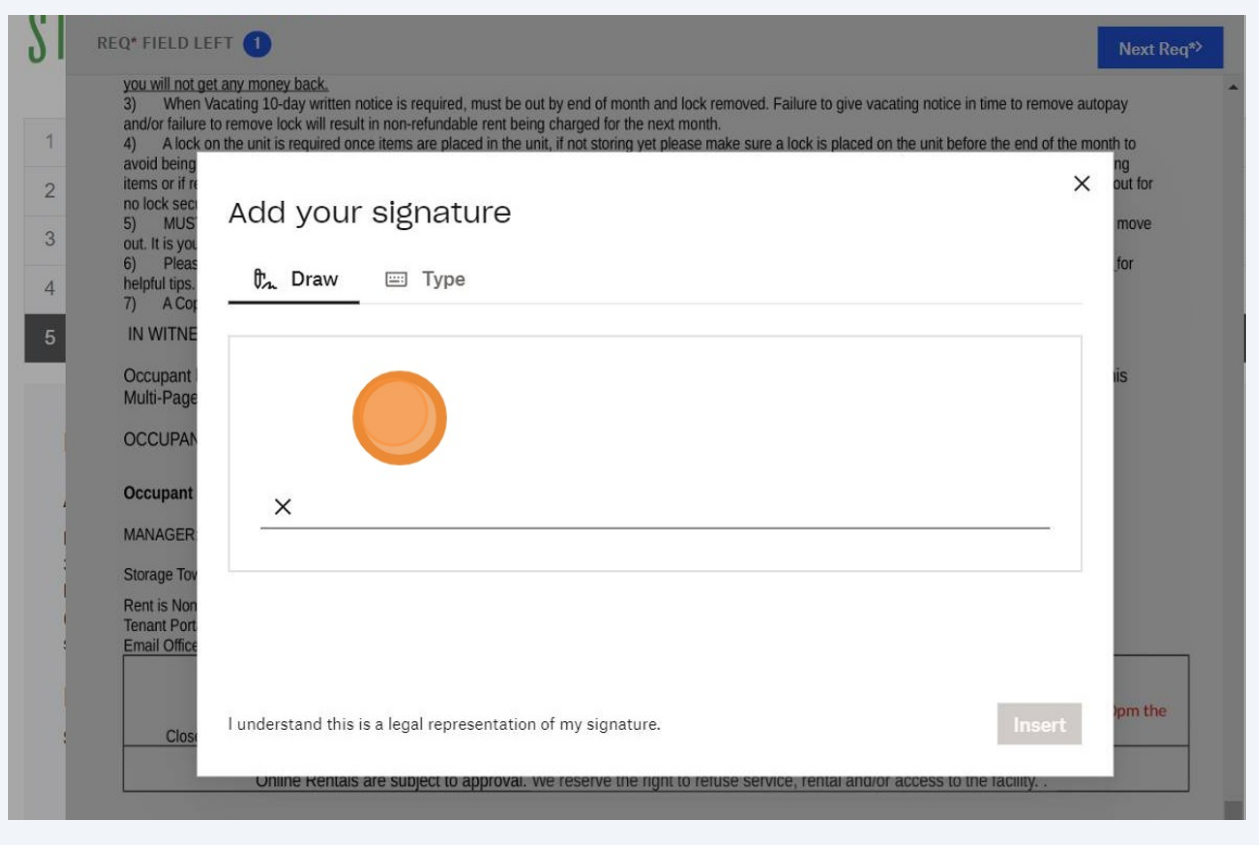

After initialing and signing all the spots of the lease Click "Continue"

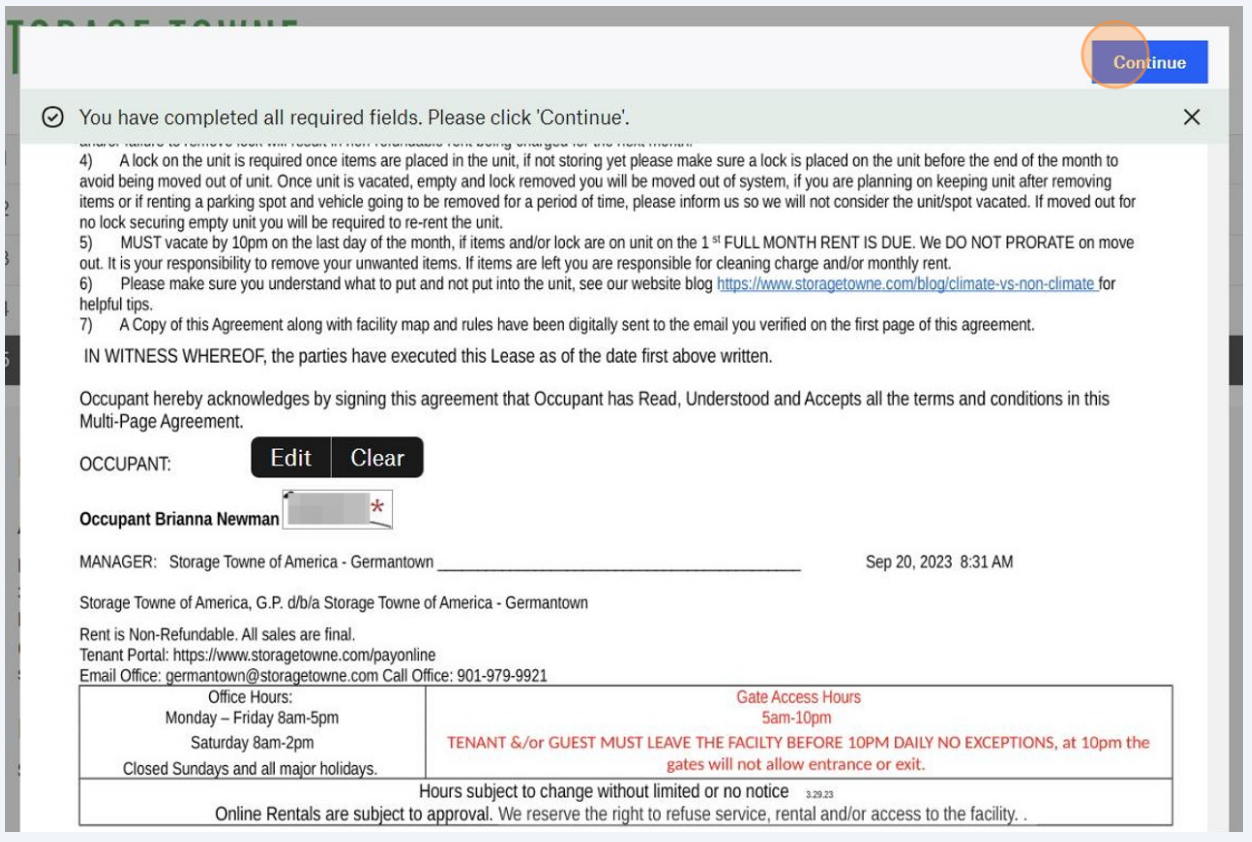

## **21** Click "I Agree"

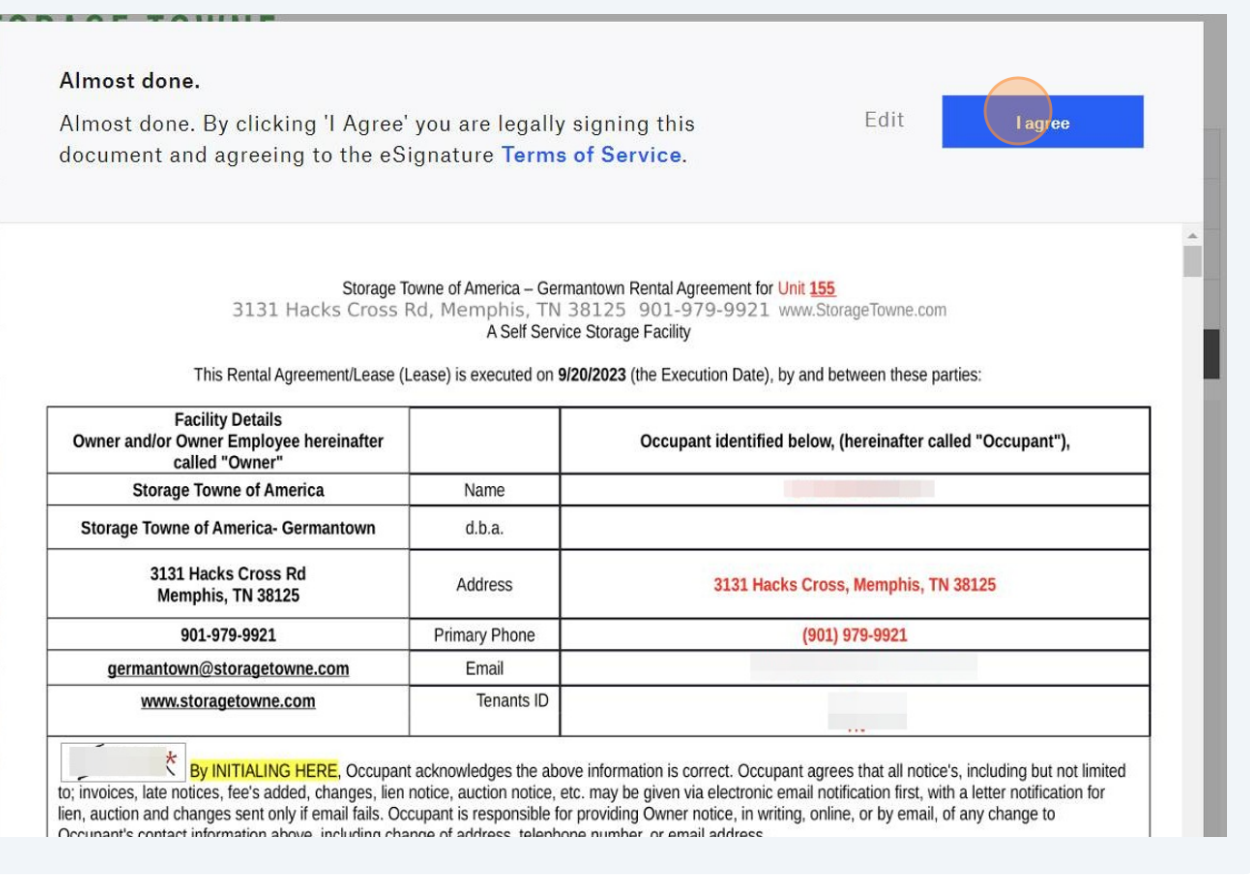

 $\triangle$ 

Important after Clicking "Close" closes the Lease, you still HAVE to finalize the payment in the next step.

**22** Click "Close" to close the lease and move to the payment processing.

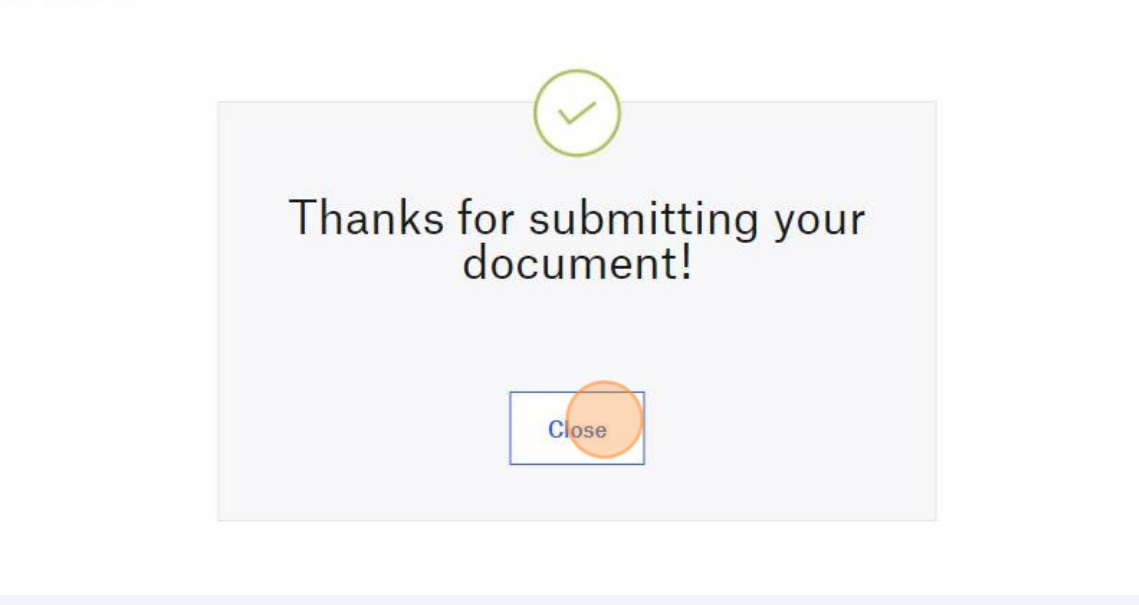

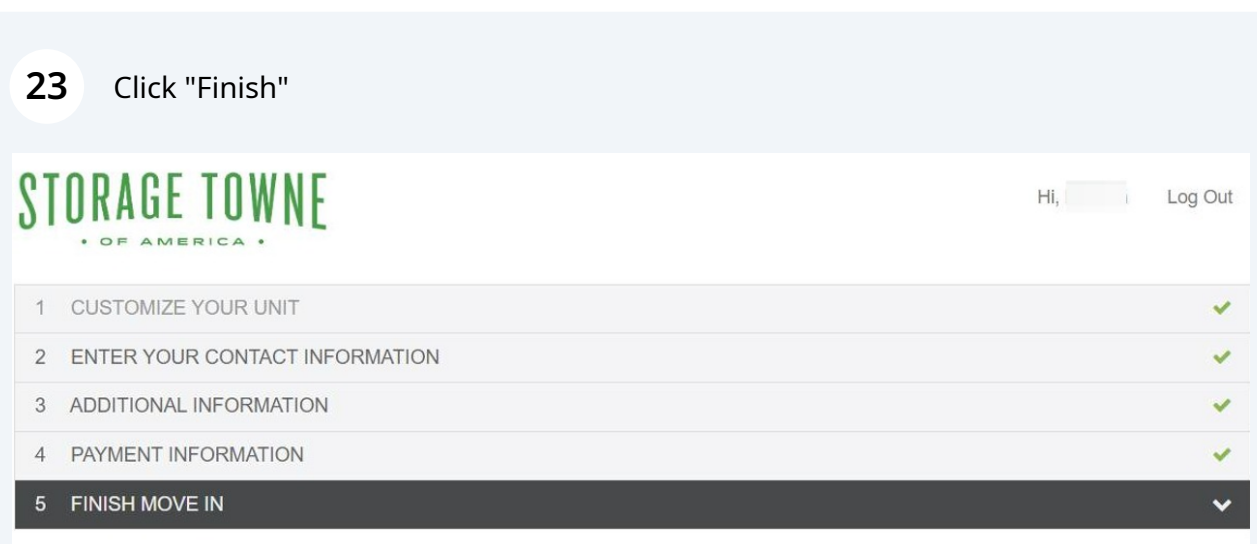

#### Review your rental information

#### **Rental Information**

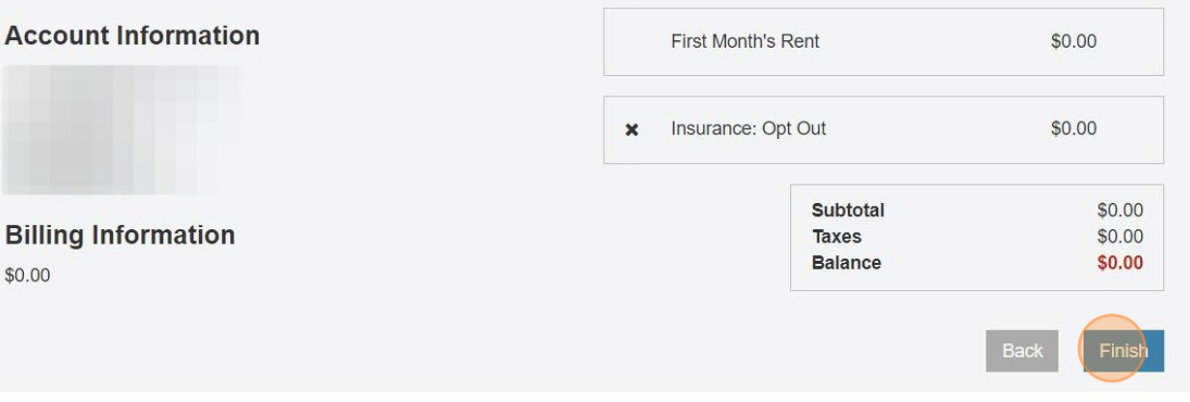

### **24** Click "Complete Move-In" To finalize the rental.

You will receive a copy of the receipt, lease agreement, and facility map. The facility map will contain your unit number, gate access code and highlight your unit within the facility.

If you do not receive this email, you either put in the wrong email or you did not finalize the payment.

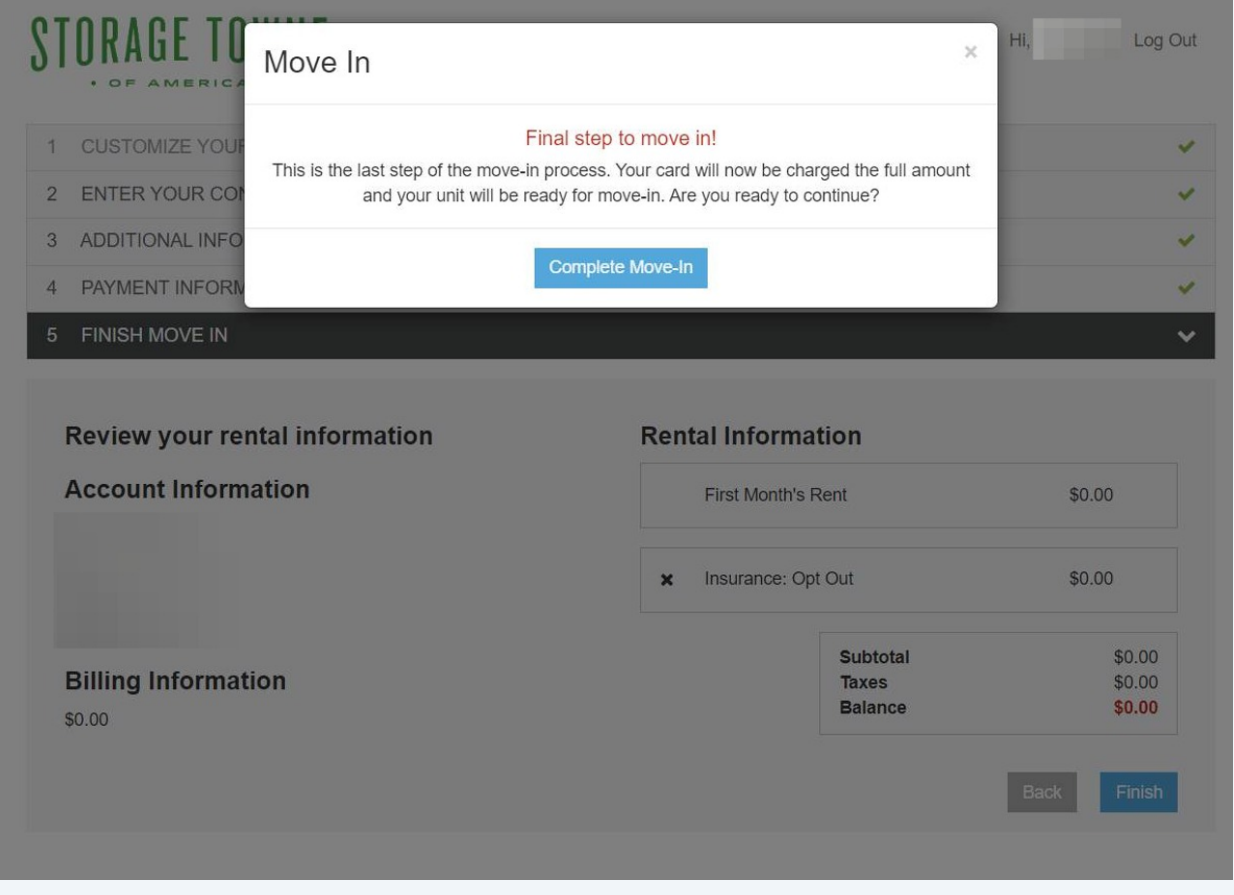